```
PHY 101 – Concepts in Physics
/1/ Homework is assigned on the LON-CAPA web site:
msu.loncapa.org
Log on using your MSU NET ID. 
Click on the course PHY 101.
If you need help, go to Room 1248 and ask a teaching 
assistant (TA) to show you how to use LON-CAPA.
Form study groups with other students in class and work 
together.
/2/ Next week's class (Thursday, September 5)
```
**When: 8:00 to 10:00 AM**

**Where: Room 106 Farrell Hall (microcomputer classroom)**

**/3/ Lecture notes are posted at www.pa.msu.edu/courses/phy101 .**

### **PHY 101 – Lecture 1 Math. Techniques**

- 1 Algebra
- 2 Trigonometry
- 3 Analytic geometry
- 4 Computer simulation
- 5 Calculus

#### **Algebra:** Use symbols to stand for numbers.

#### **Example**

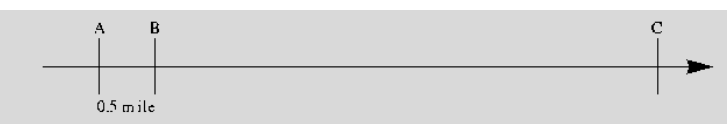

Two cars travel on a long straight road, shown in the figure. A Ford starts at point B and travels 45 mph. A Chevrolet starts at A, 15 minutes later, and travels 50 mph. Where is the point C where the Chevy will pass the Ford?

## **2 – Trigonometry** We start with right triangles.

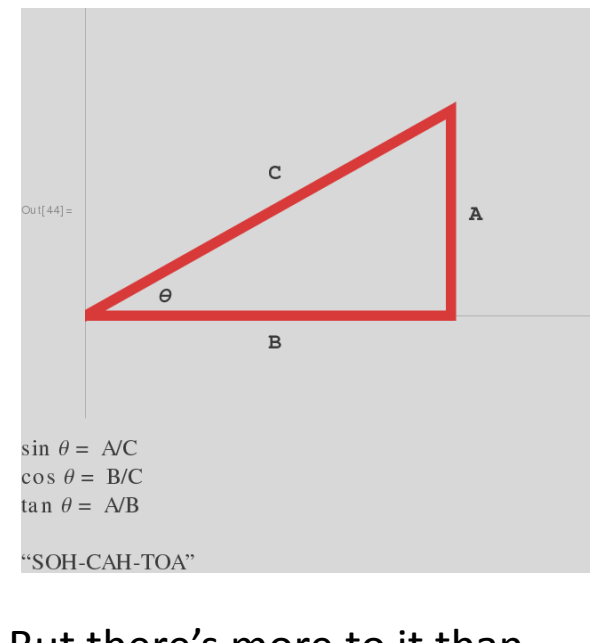

#### But there's more to it than that.

#### **Trigonometry Example**  $\lambda_3$  $\lambda$ 1 Out[ $94$ ] =

A mass is suspended from a string attached to the ceiling as shown. The lengths in the figure are:  $\lambda_3 = 1 \text{ m}$  = the distance between the two ends of the string;  $\lambda_1 = 0.7 \text{ m}$  and  $\lambda_2$  = 0.4 m = the lengths of the two segments of the string between the ends and the suspension point. Calculate the angle  $\theta$ .

### **3 – Analytic geometry**

Use algebra (and calculus) to analyze geometry problems.

### Key technique: coordinates

#### Rene DesCartes

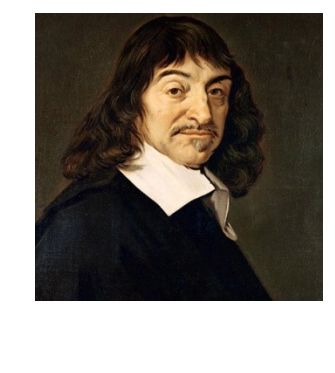

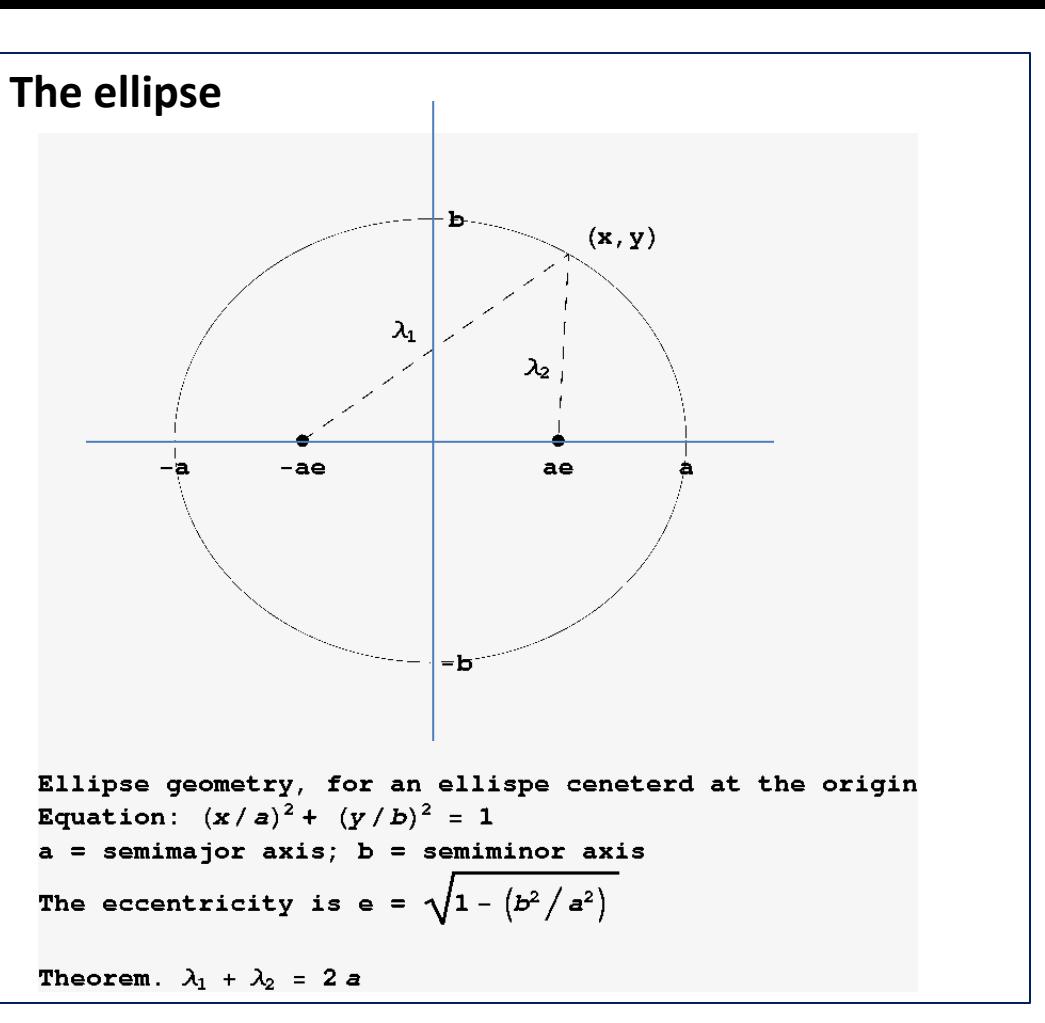

#### **4 - Computer simulation**

Learn to use the computer program "Mathematica" which is available in the microcomputer labs in Farrell Hall. (You can't afford to buy it for your own computer, but MSU has a site license.)

For simple computer problems, you could use and EXCEL spreadsheet program, or Wolfram Alpha. But the easiest way is to use Mathematica.

#### **Calculate the area and circumference of an ellipse.**

*Preliminary.* A circle is a special case of an ellipse; the eccentricity is 0. Semi-major axis = Semi-minor axis

```
a = b = radius r.
```
Everyone knows the formulas for the area and circumference:

```
Area = \pi r<sup>2</sup> ; Circumference = 2 \pi r .
```
*As a numerical example, suppose the radius is 1 m. Then the area is 3.14 m<sup>2</sup> and the circumference is 6.28 m.*

#### **Area of an ellipse:**

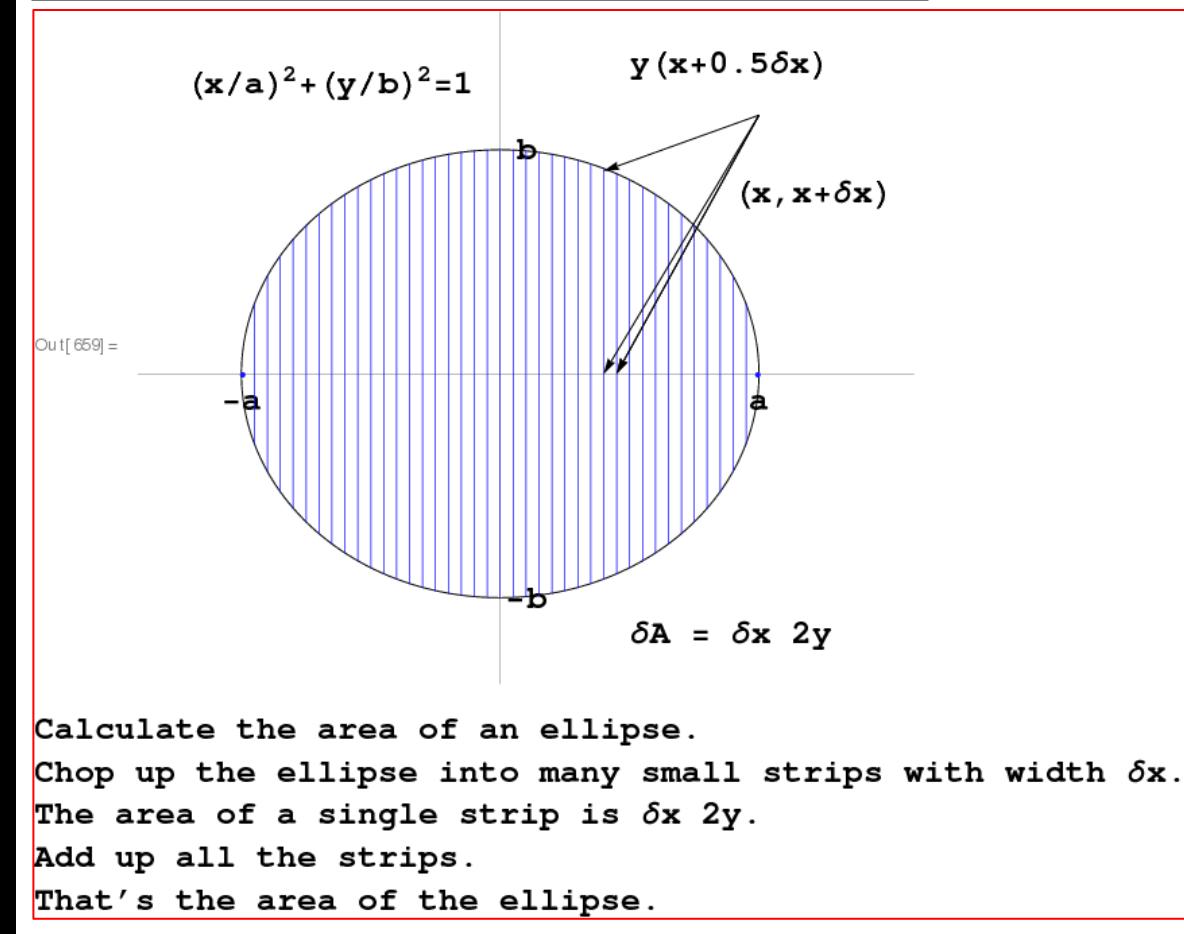

*Computer calculation*  $N_s$  = 100 or 1000 or 10,000  $\delta x = a/N_s$ Strip n:  $(x, x+\delta x) = (a*n/N<sub>s</sub>, a*(n+1)/N<sub>s</sub>)$  $y(x) = b * Sqrt[1-(x/a)^2]$ 

*Computer calculation*

 $N_s = 100$  or 1000 or 10,000

 $\delta x = a/N_s$ 

Strip n:

```
(x, x+\delta x) = (a*n/N<sub>s</sub>, a*(n+1)/N<sub>s</sub>)
```
 $y(x) = b*$ Sqrt $[1-(x/a)^2]$ 

# **Area of an ellipse** *Mathematica Example*

 $(\star$  Numerical calculation using Mathematica  $\star$ )  ${a, ecc} = {1, 1/2}$  $b = a * Sqrt[1 - ecc^2]$  $y[x_]: = b * Sqrt[1 - (x / a) ^2]$  $dx = a / 10000$ Area = Sum[dx  $* 2 * y$ [dx  $* (n + 1 / 2)$ ],  ${n, 0, 9999}$ ]  $* 2;$ N[Area, 10]  $N[Pi * a * b, 10]$ Out[717]=  $\{1, 1/2\}$ Out[718]=  $(\sqrt{3})/2$  $Out[720] = 1 / 10000$ Out[722]= 2.720699345 Out[723]= 2.720699046

Microlabs where you can use Mathematica: Farrell Hall Room 105; Farrell Hall Room 106; Anthony Hall Room 1210.